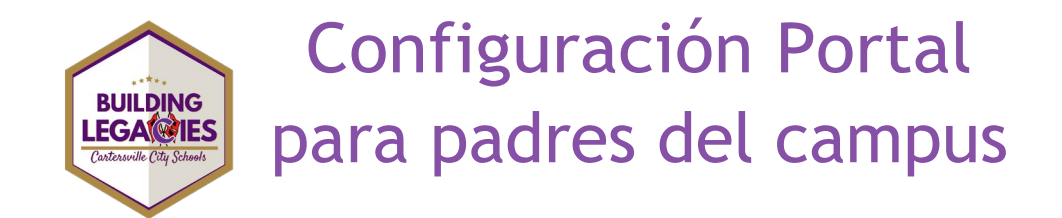

*Infinite Campus – Parent Portal es el sistema de Cartersville City Schools para conectar a padres y estudiantes con la información de los estudiantes. Los estudiantes tienen acceso a través del inicio de sesión único* con *las credenciales* de *su cuenta Microsoft de la escuela.*

## **ACCESO DE LOS PADRES**

• Haga clic en el enlace – [Activación del Portal para padres de Infinite Campus](https://campus.cartersvilleschools.org/campus/K12_Custom/cParent/index.jsp?appName=cartersville) y se le dirigirá a la siguiente pantalla.

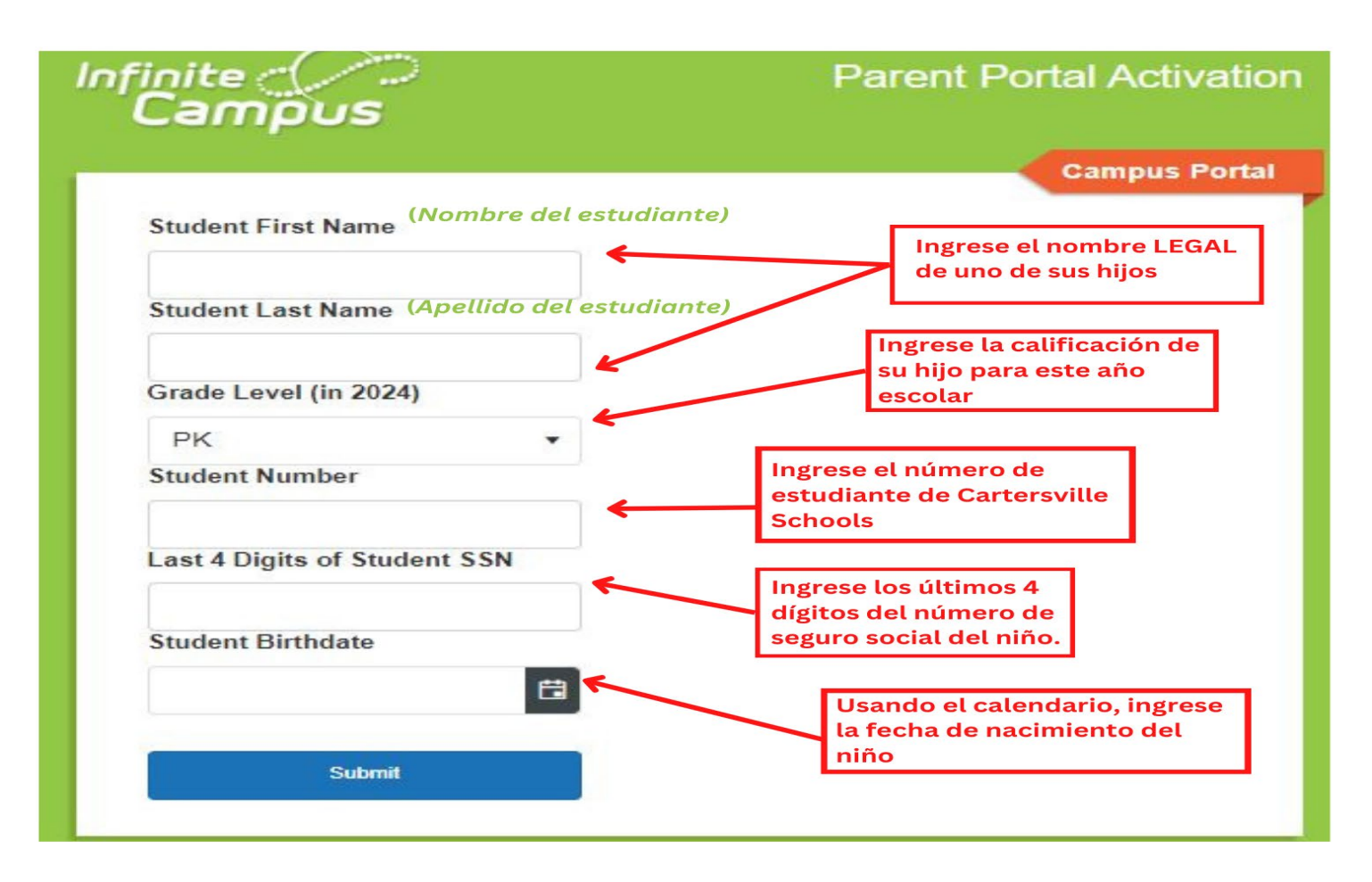

Después de seleccionar enviar, se le enviará la pantalla de clave de activación.

\*Nota: Si no conoce el número de estudiante o el número de seguro social de su hijo, comuníquese con la escuela.

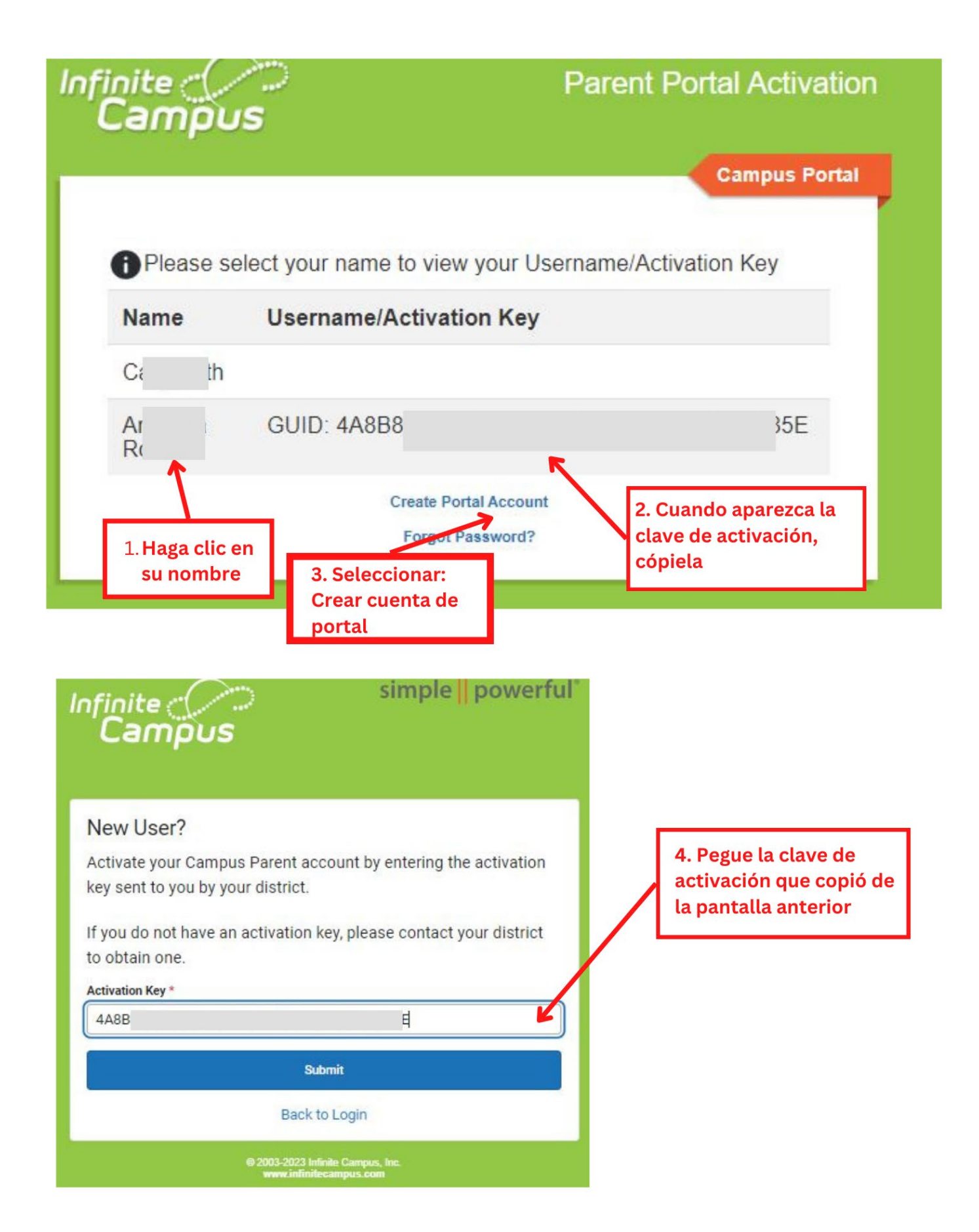

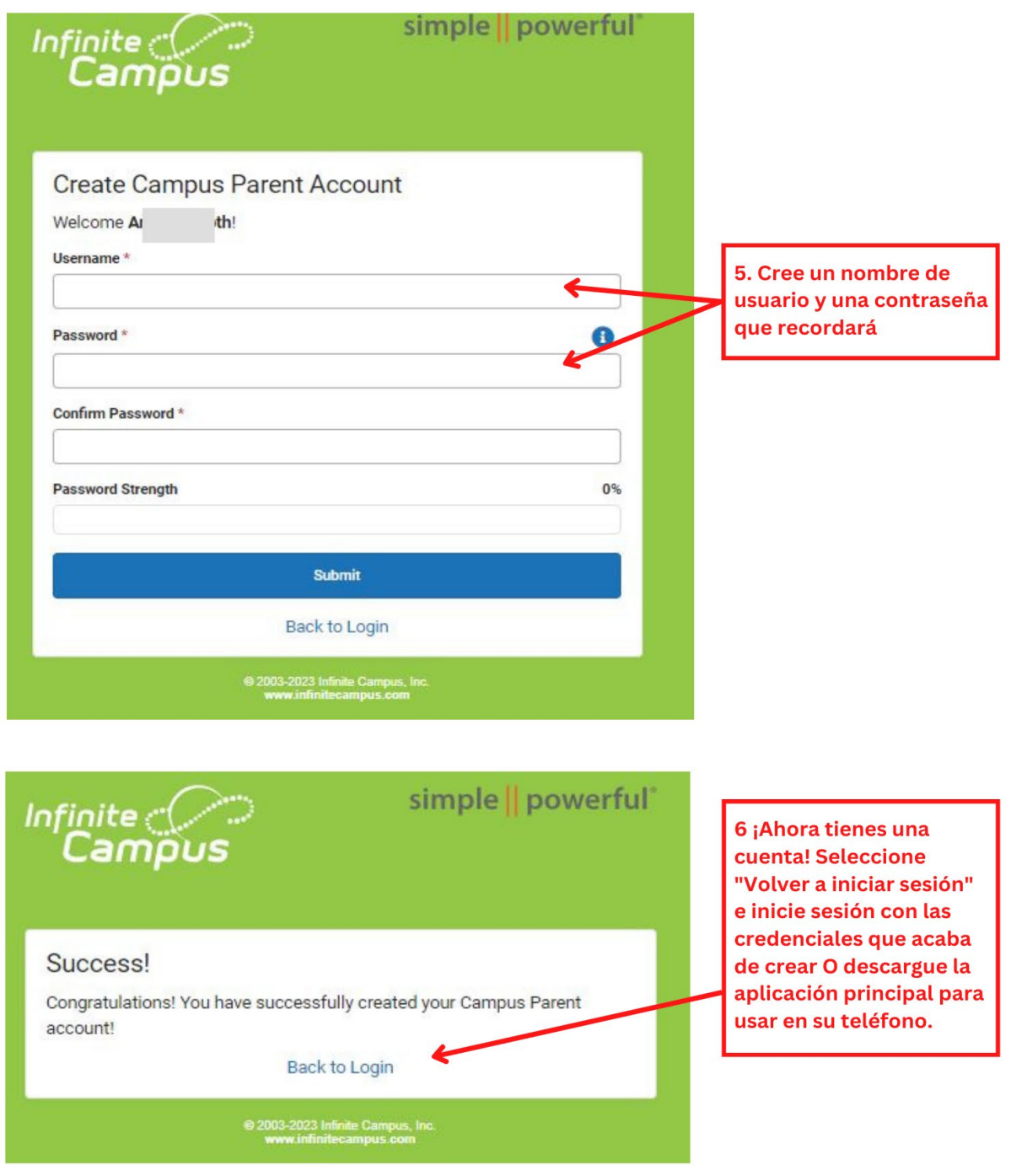

• Puede iniciar sesión en Campus Parent a través [de la Web](https://campus.cartersvilleschools.org/campus/portal/parents/cartersville.jsp) o descargando la aplicación en un teléfono inteligente*. \*La cuenta de Campus Parent primero debe configurarse en una computadora antes de descargar e iniciar sesión en la aplicación.*

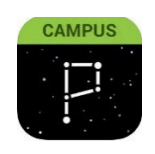

Para descargar la aplicación móvil Campus Parent, visite App Store o Google Play y busque Campus Parent. La aplicación también se puede encontrar dentro de nuestra aplicación Cartersville City Schools.